## Save Import files in MS DOS CSVs

Last Modified on 11/25/2022 4:27 pm EST

## Overview

When working with data in Excel in order to create a file that can be imported into Order Time you must save the document as a CSV file. Microsoft has several types of CSV file formats to select from when saving the document.

## Saving as CSV

You should use the MS-DOS CSV file type when saving the document. This ensures the file formatting will be compatible with Order Time when importing.

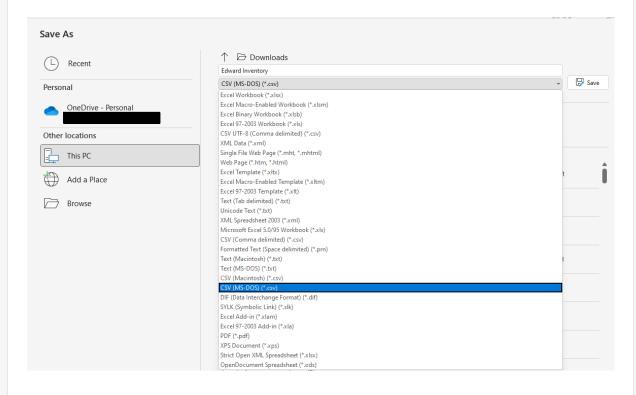